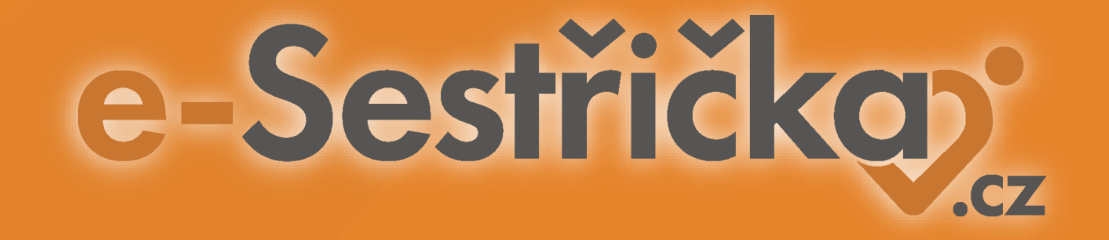

### **Novinky v e-Sestřičce 2024**

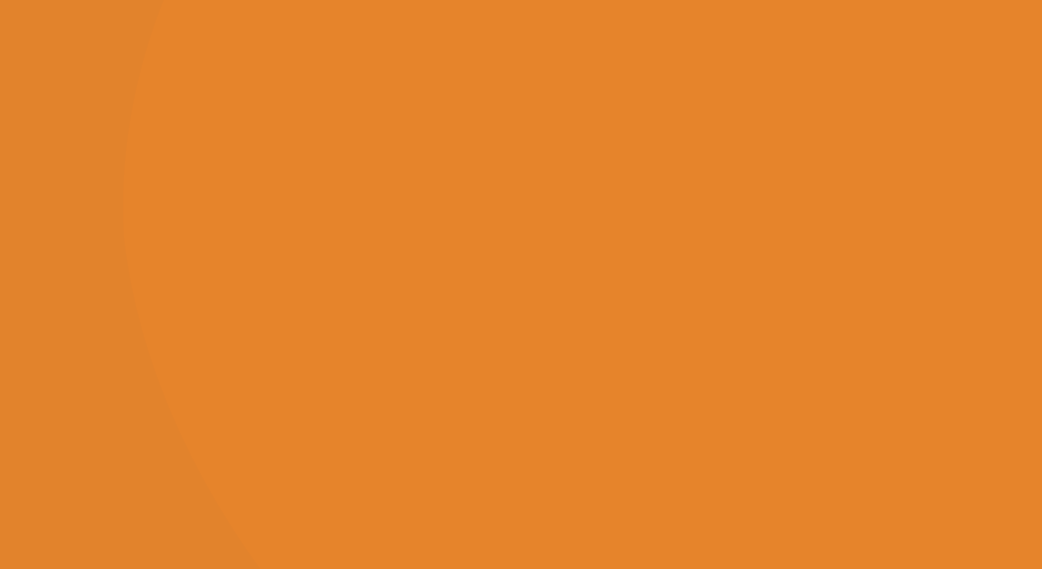

# **1. Interní dokumenty SCZ**

### **CO?**

**V e-Sestřičce naleznete složku se všemi potřebnými dokumenty pro Vaši organizaci:** 

- **1) Interní předpisy**
- **2) Nástup nového zaměstnance**
- **3) Povinná dokumentace při příjmu pacienta**
- **4) BOZP**
- **5) Prezentace**

### **KDE?**

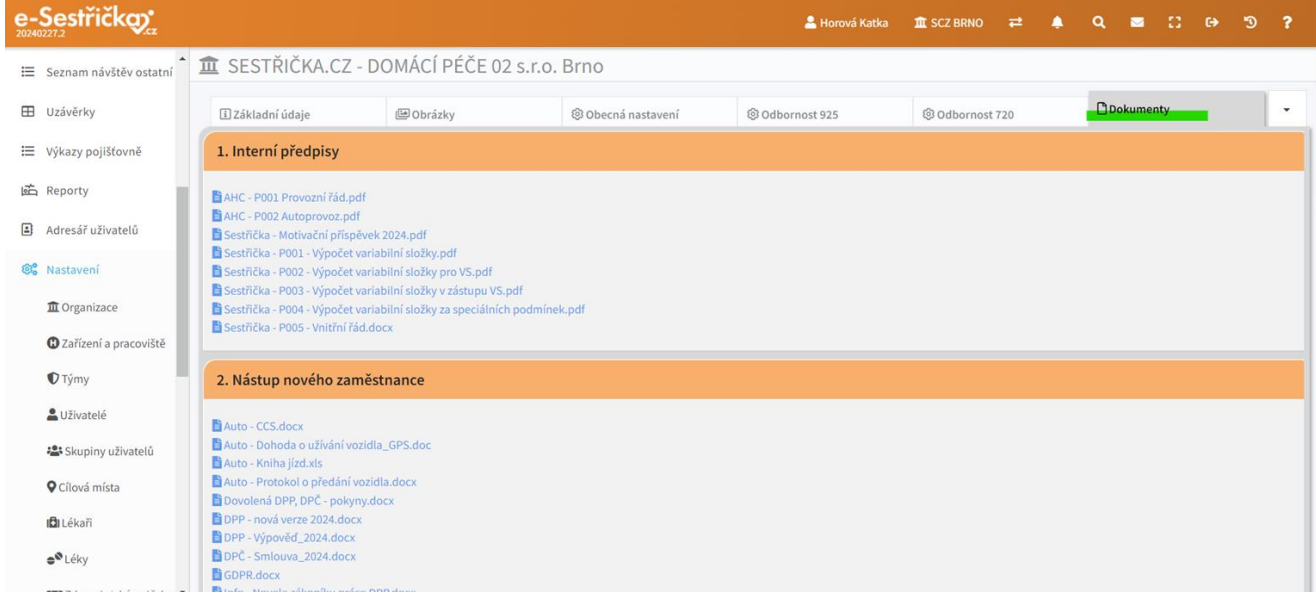

**Menu vlevo jděte na Nastavení - Organizace a na poslední záložce s názvem Dokumenty** 

### **1. Interní dokumenty SCZ**

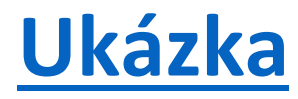

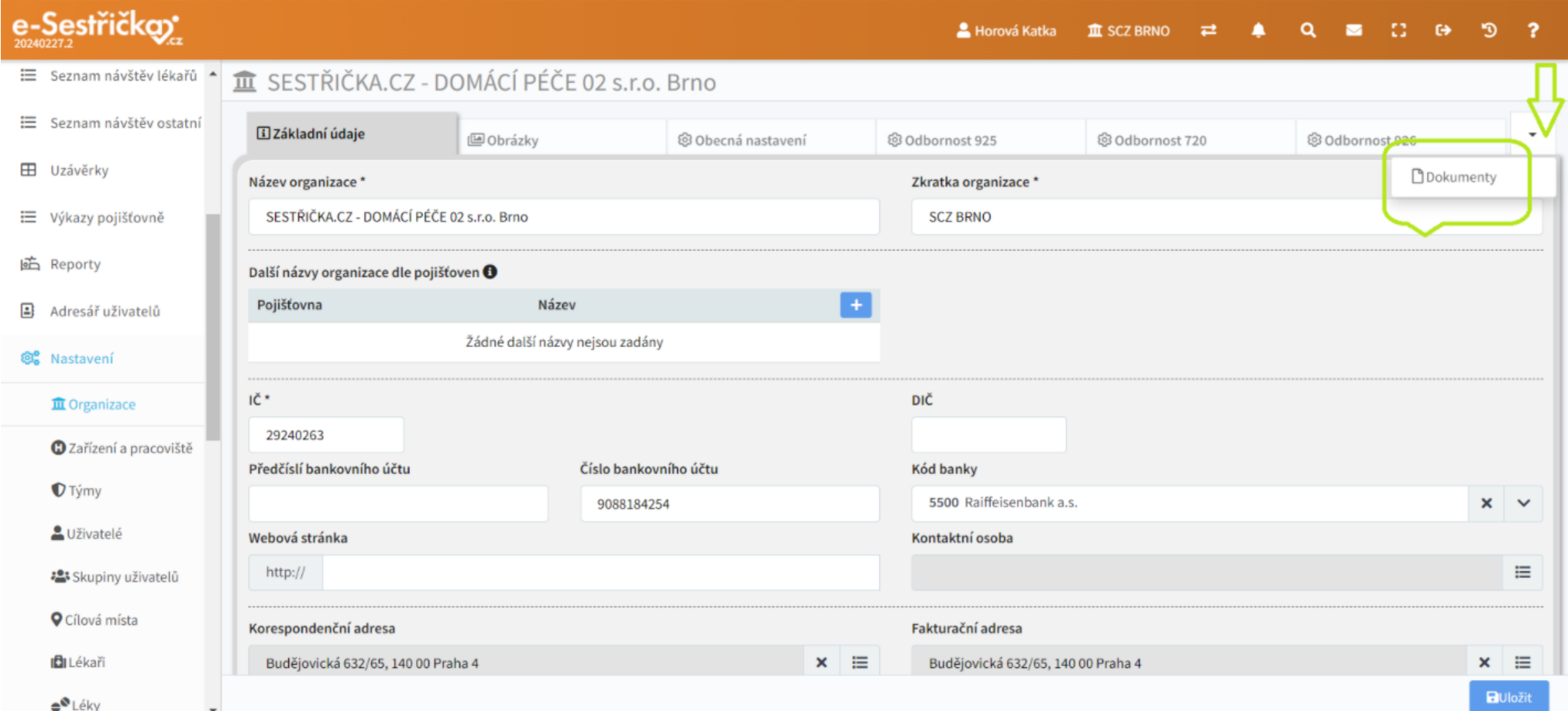

# **2. Oprávnění pro skupiny a jednotlivce**

1. Jak upravit uživatelská oprávnění pro **skupinu uživatelů** 

2. Jak spravovat uživatelská oprávnění **jednotlivé uživatele**

### **[Správa oprávnění](https://webmiumtest.blob.core.windows.net/users/1358/assets/0c260f3949223c473626b3b03582bff6/pracesopravnenimskupinyuzivatelu.pdf)**

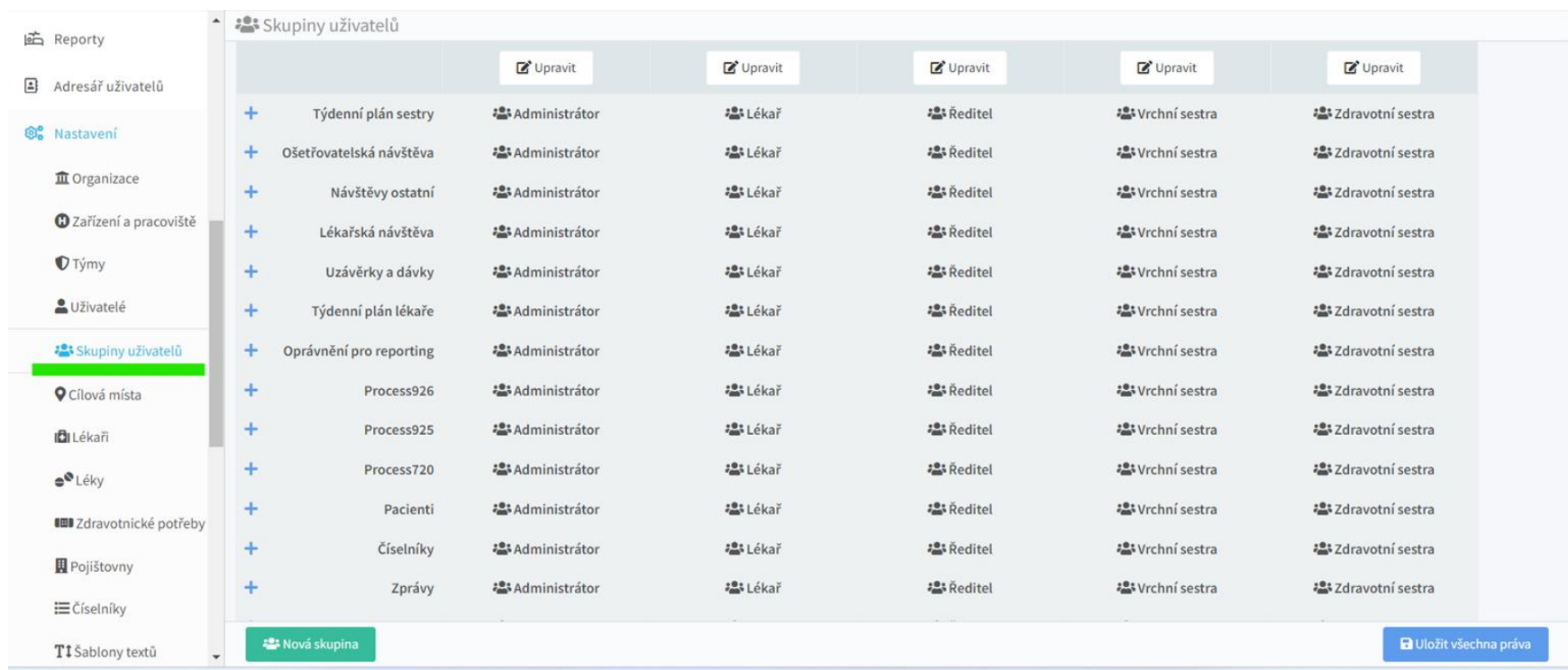

## **3. Lékař v záhlaví u pacienta**

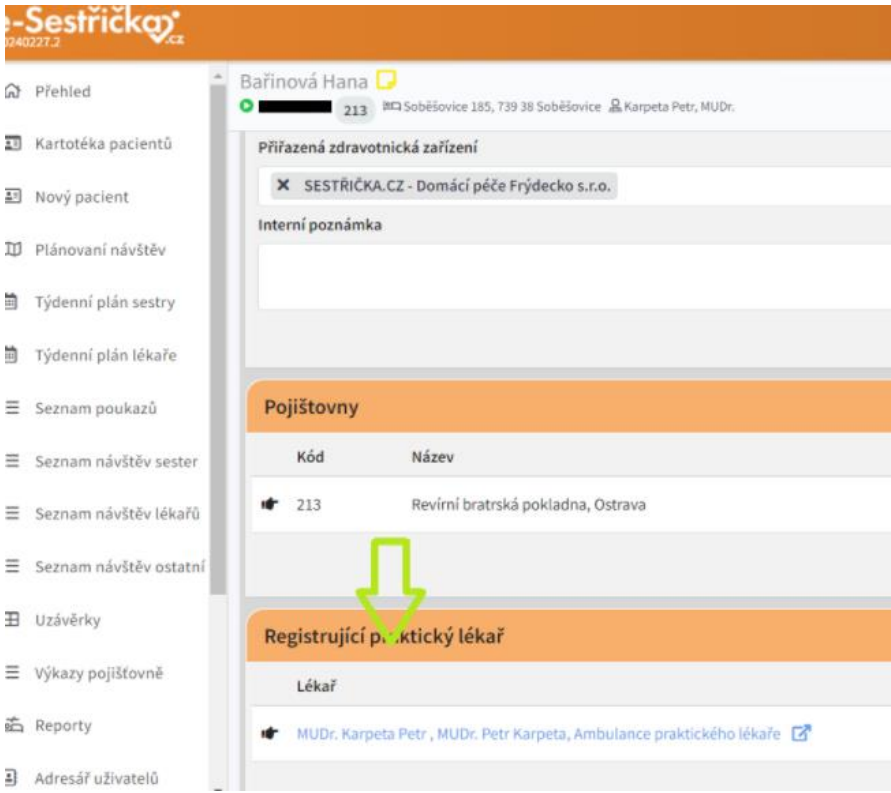

Pokud je uveden praktický lékař na kartě Pacient - Přehled, zobrazí se v hlavičce.

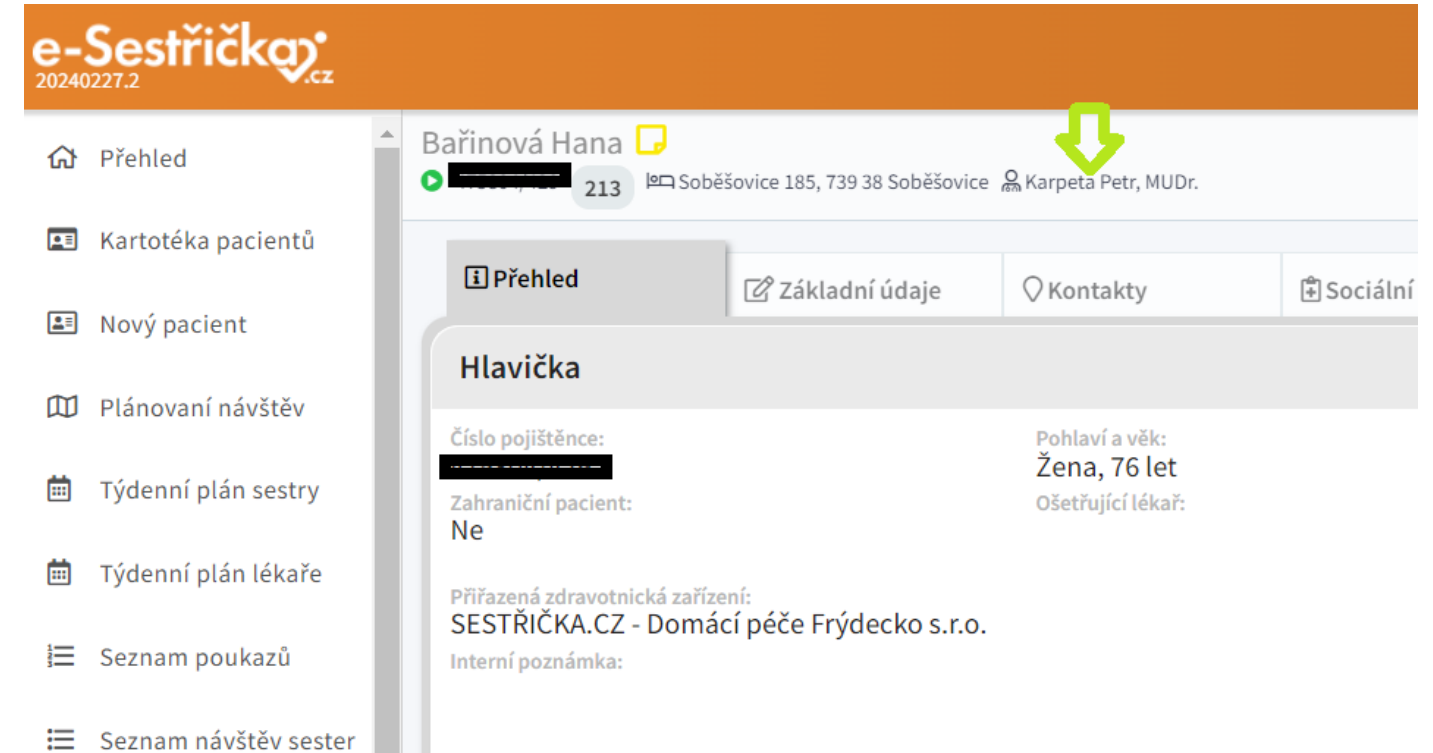

### **4. Příjmové zprávy - úprava data a autora**

### Při úpravě příjmové zprávy lze změnit jak datum, tak autora.

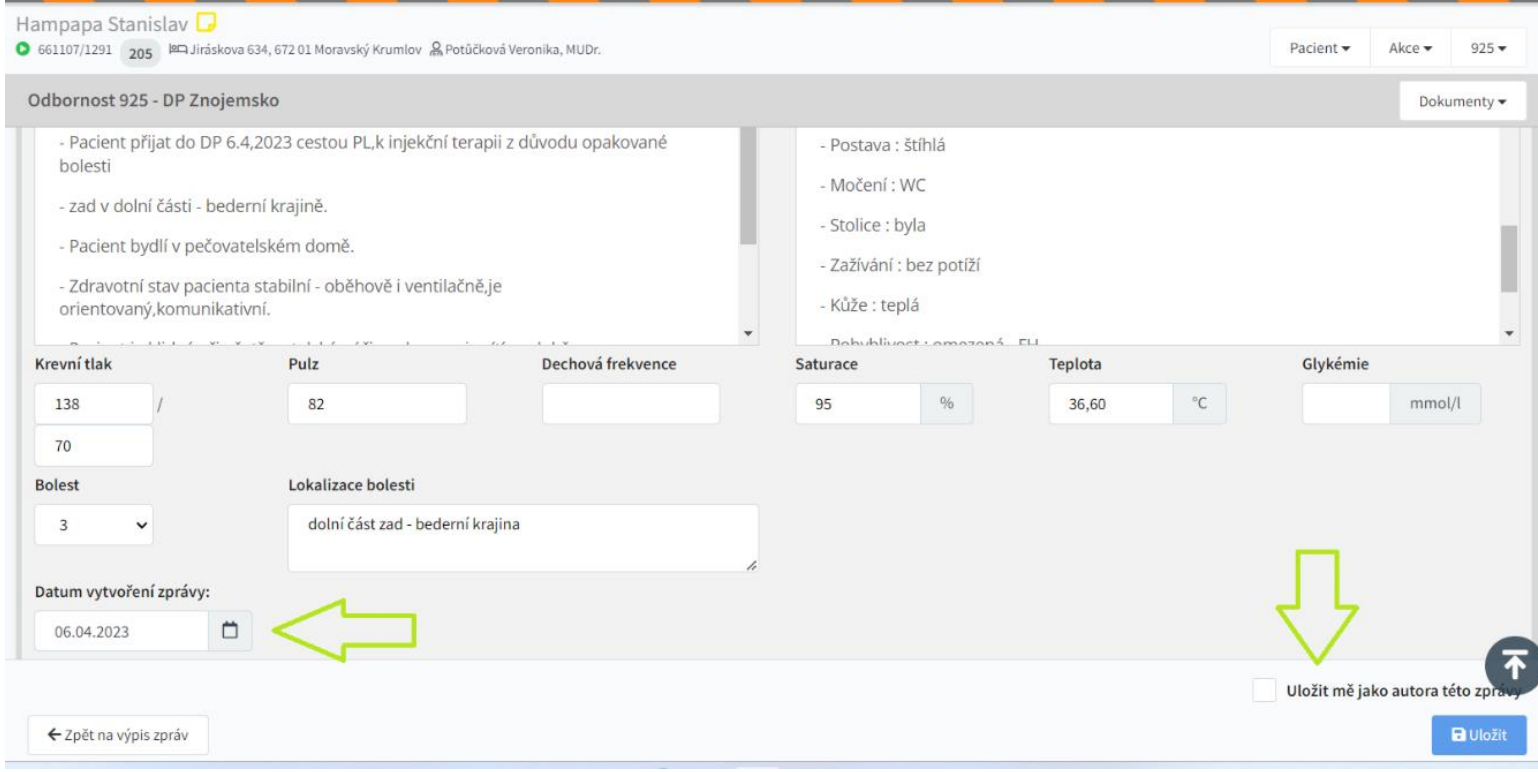

### **5. Hromadná kontrola zápisu fyziol.**

### Při hromadné kontrole textů nově zobrazujeme i zapsané fyziologické funkce: **function**

Hromadné schvalování dekurzů a editace textů na schválených dekurzech Kovářová Zdenka Čas návštevy **Sestra** 08.03.2024 7:30 Hašková Alena Pulz Krevní tlak Glykémie 100 150 99  $11,7$ Subjektivně Objektivně Pacientka opět ráno nalezena na zemi pečovatelskou službou, společnými silami posazena Pacientka nalezena na zemi, por na lůžku. Je zmatená, neví co se stalo.  $\mathbf{z}$ jsou vyšší.Na těle pozoruji někol pohmožděnina.Na hlavě jsou stc h o stavu pacientky. Paientka odvezena na neurologi má starostlivost. Rodinu si nepře inzulin dle domluvy s lékařem Ri

## **6. Zobrazení kódů v týdenním plánu**

### Propsali jsme **časové a materiálové kódy na karty návštěv** (na webu i v mobilce)

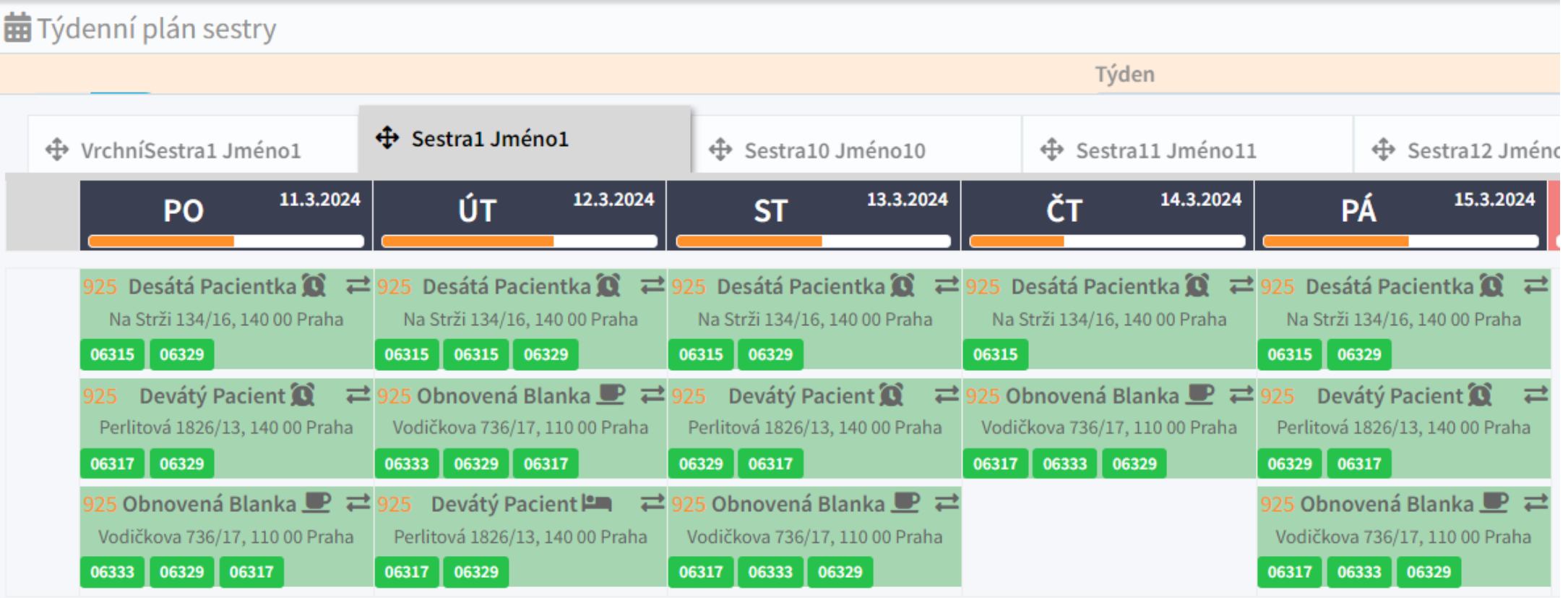

# **7. Ošetřovatelské diagnózy v plánu péče**

Nastavili jsme chování při **vyléčené ošetřovatelské diagnóze**  tak, aby se její vyléčení **automaticky promítlo jak do předmětů návštěv, tak i do plánu péče**.

Ošetřovatelské diagnózy se nacházejí na záložce pod Odborností 925 a propisují se do Poukazu do Předmětu návštěv a Plánu péče.

### [Prezentace](https://webmiumtest.blob.core.windows.net/users/1358/assets/2ce54abe1e71575f0c23c47d735f8b9d/osetrovatelskediagnozyaplanpece.pdf)

# **8. Úpravy v platném poukazu s ohledem na stav návštěv**

Nastavili jsme varovné hlášky při provádění úprav v platném poukazu, které **by mohly způsobit** ztrátu nebo změnu dat **v návštěvách.**

● **KONKRÉTNÍ DEN:** Při přidání/odebrání výkonu v plánu péče hlídáme všechny návštěvy v jiném stavu než plánovaném/novém a v případě, že v takové návštěvě dojde ke změně, její stav se **VŽDY** změní na **ROZPRACOVANOU** a je třeba jí znovu potvrdit (odeslat nebo schválit). Před schválením poukazu budete vždy upozorněni touto hláškou:

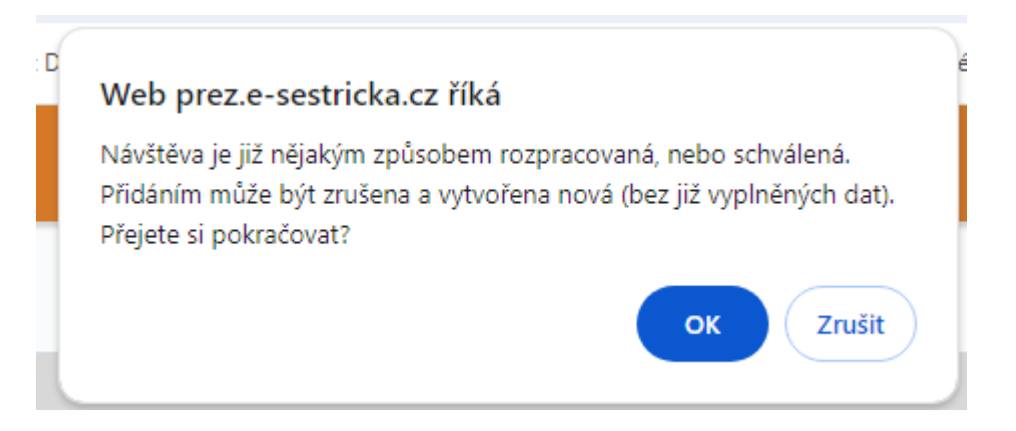

# **8b. Úpravy v platném poukazu s ohledem na stav návštěv**

● **HROMADNÁ ZMĚNA V CELÉM PLÁNU / VŠECHNY DNY:** Tato hláška se objeví i v případě hromadného přidání/odebrání výkonu v celém plánu péče. Opět upozorníme na to, že v některých návštěvách dojde ke změně, jejich stav se **VŽDY** změní na **ROZPRACOVANÉ** a je třeba je znovu potvrdit (odeslat nebo schválit). Před schválením poukazu budete vždy upozorněni touto hláškou:

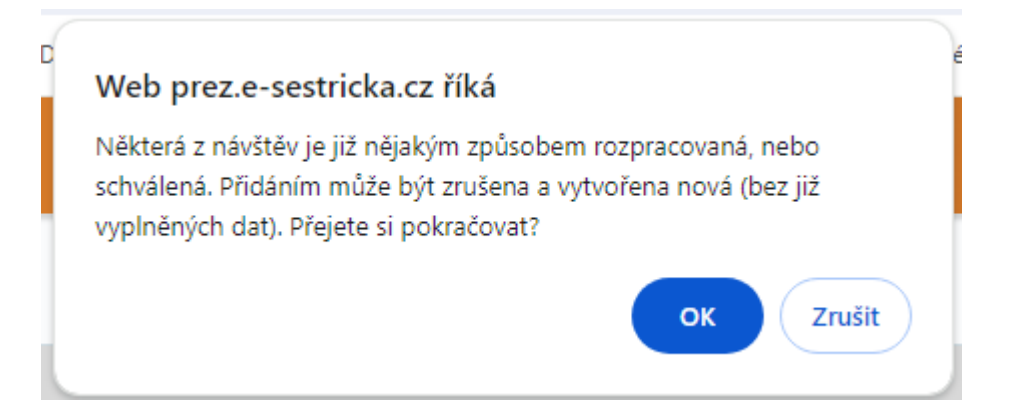

# **9. Hlídání frekvence důležitých kódů**

V e-Sestřičce hlídáme **frekvenci důležitých kódů** + nově jsme přidali i upozornění na **použití dvou a více časových kódů** na jedné návštěvě. Kontrola probíhá při schvalování poukazu.

#### **Které kódy hlídáme a jak?**

- **6327, 6328, 6331, 6334** 3x za den
- **6335**  3x za den, 30x za měsíc (nácvik inzulínu)
- **6321**  1x za týden, 1x za poukaz
- **6324**  3x za měsíc (30 dní po sobě jdoucích od prvního dne, kdy byl výkon vykázán), nově bude nastaveno i hlídání 1x za den
- **6141** 5x za den (peritoneální dialýza)
- **6142**  1x za den, 365x za rok + možnost zadávat tento kód bez časového kódu (hemodialýza)

### **10a. Bodový stav sester**

**Bodový stav** jednotlivých sester za vybraný měsíc se zobrazuje na dvou místech:

**1) Týdenní plán sestry** (na záložce se jménem) a jsou v něm zohledněny všechny realizované minulé a plánované návštěvy vybraného pracovníka v rámci zvoleného období.

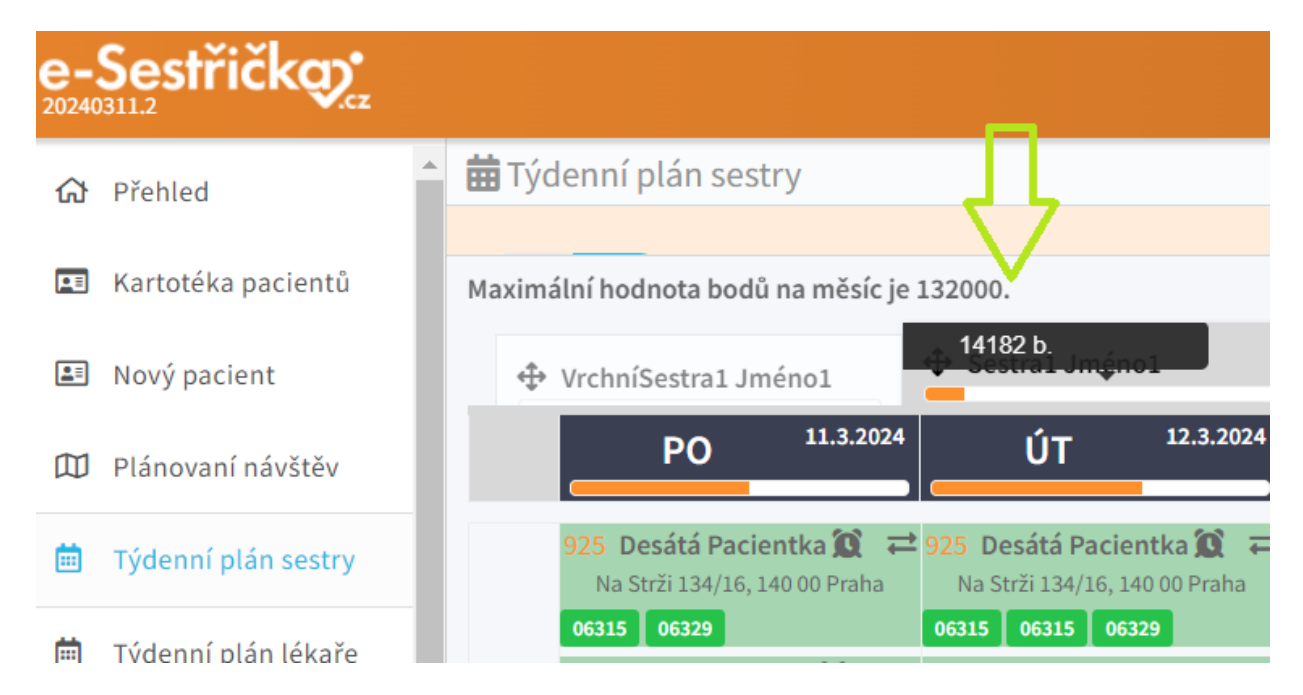

### **10b. Bodový stav sester**

**2. Seznam návštěv sester** - v pravém horním rohu se zobrazuje aktuální počet bodů s ohledem na zvolené filtry. Pokud zvolíte zrušené návštěvy, zobrazí se počet bodů právě za ně.

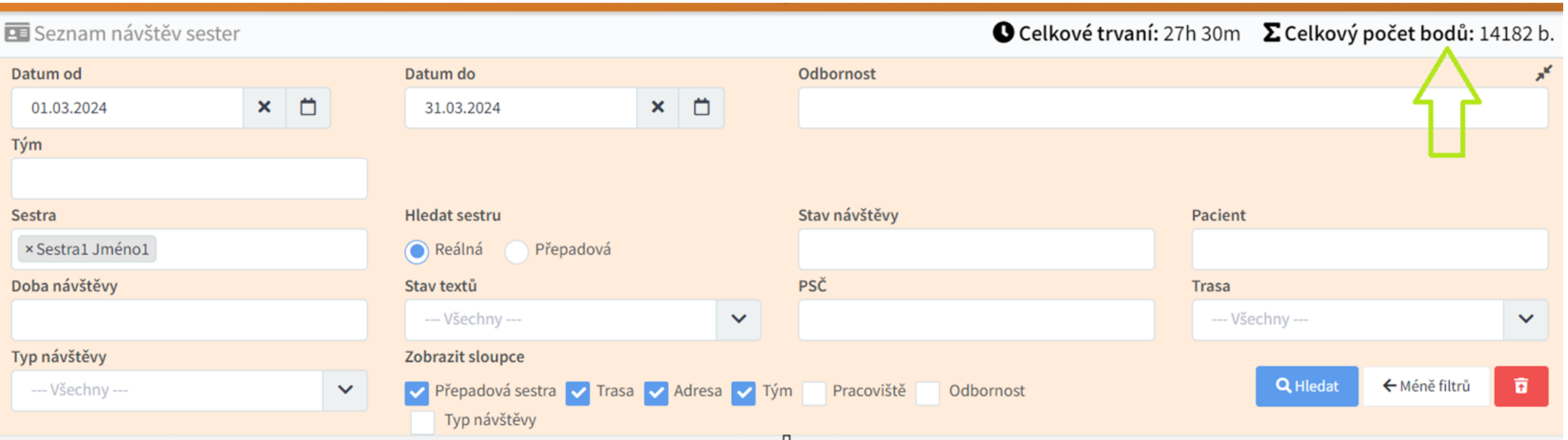

### **11. Přehled dekurzů po sestrách xls**

**Reporty - Dekurzy sester:** do filtrů jsme přidali možnost nastavit si k ošetřující sestře i **kmenovou sestru** a možnost tisku **excelového přehledu po sestrách** (ke stávajícímu PDF)

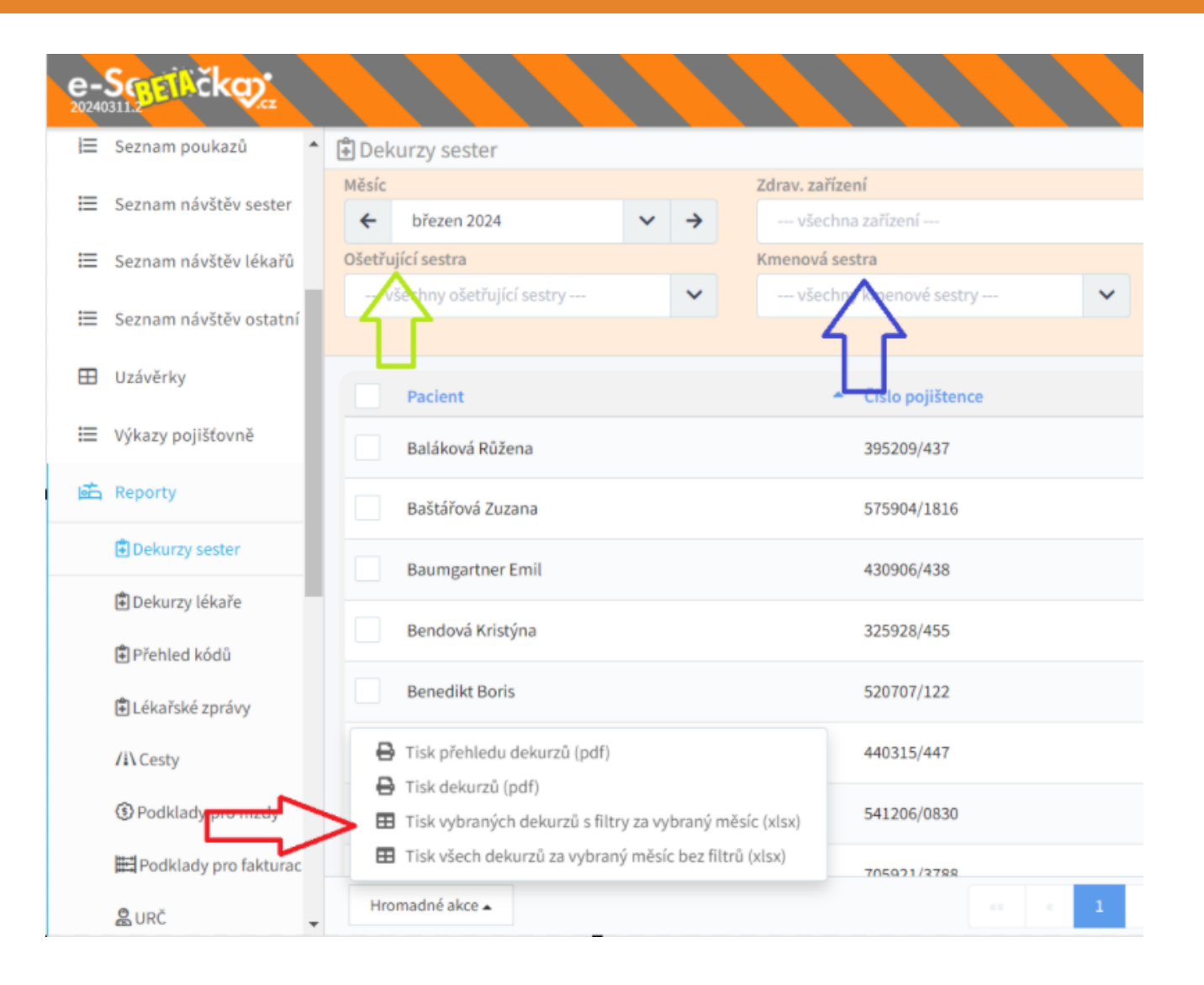

### **11. Přehled dekurzů po sestrách xls**

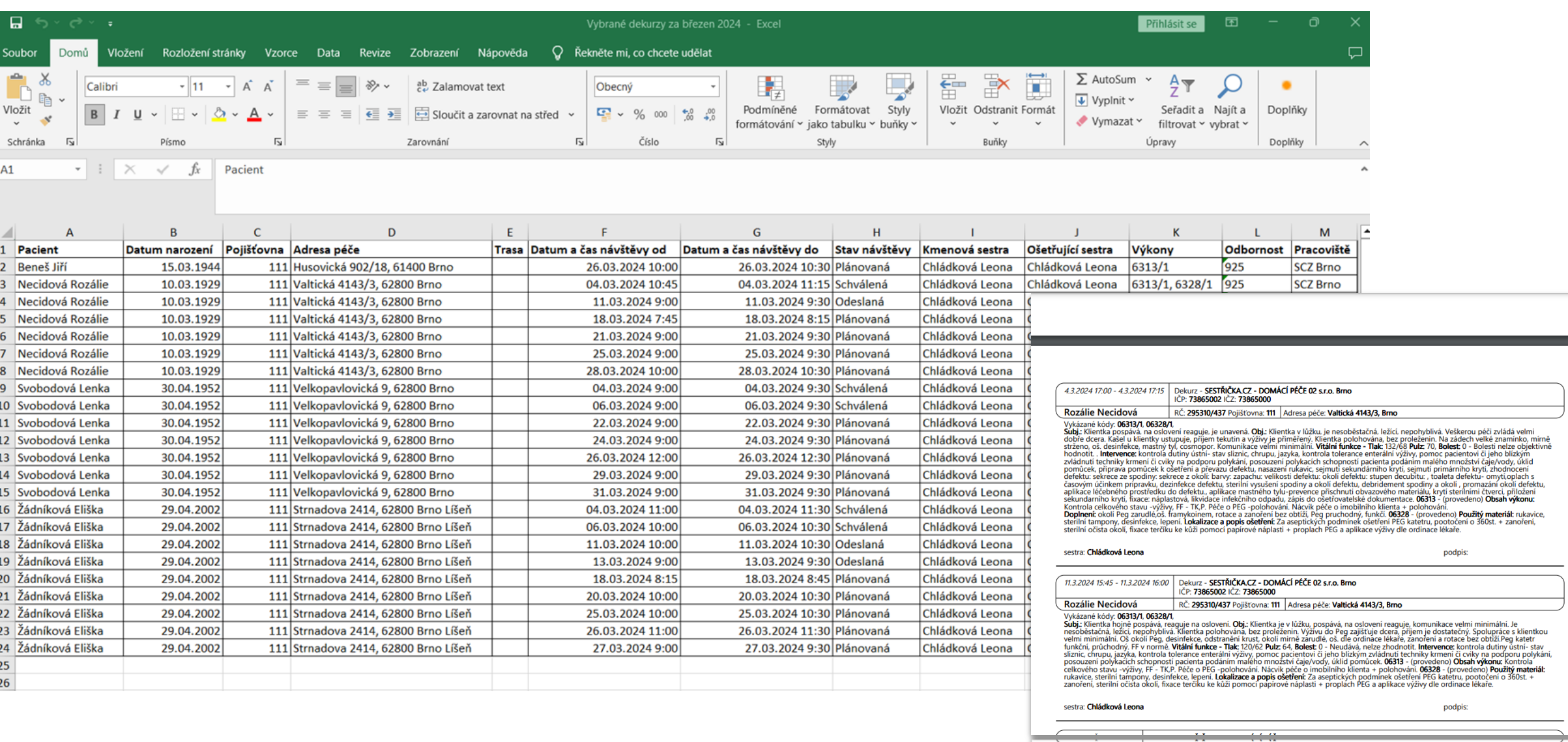

### **12a. Měsíční přehled pacientů**

**Týdenní plán sestry: měsíční přehled pacientů po sestrách** v přehledné excelové tabulce: lze reportovat základní údaje o pacientovi, jeho indikujícího lékaře a realizované a plánované výkony.

#### e-Sestřičkov **前**Týdenní plán sestry G Přehled æ Kartotéka pacientů Maximální hodnota bodů na měsíc je 132000. + Sestra1 Jméno1 E= Nový pacient ↔ VrchníSestra1 Jméno1 19.3.2024 18.3.2024 ÚТ **PO III** Plánovaní návštěv Desátá Pacientka Týdenní plán sestry 曲 Na Strži 134/16, 140 00 Praha Perli 06329 06329 6315 曲 Týdenní plán lékaře Devátý Pacient Perlitová 1826/13, 140 00 Praha 這 Seznam poukazů 06329 06317 Devátý Pacient 豪  $\overrightarrow{=}$ ≔ Seznam návštěv sester Perlitová 1826/13, 140 00 Praha 06329 06317 ⋿ Seznam návštěv lékařů ≔ Seznam návštěv ostatní **ED** Uzávěrky ₩ Výkazy pojišťovně la Reporty  $\mathbf{\Theta}$  Tisk **B** Excel s výkony 国 Adresář uživatelů

## **12b. Měsíční přehled pacientů**

Funkci naleznete v Týdenním plánu sestry na spodní liště vlevo dole (Excel s výkony).

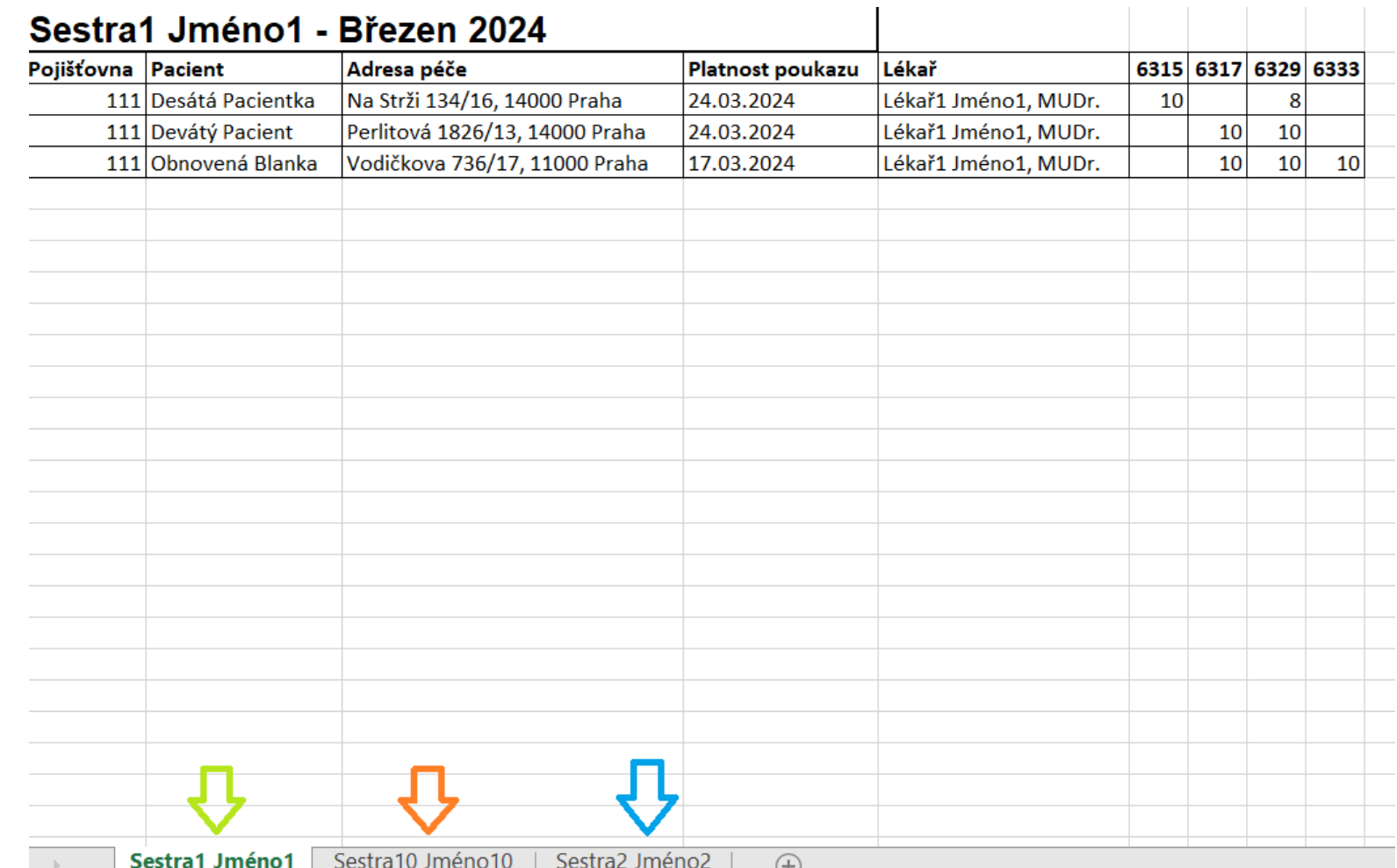

### **13. Tisk poukazů abecedně**

**Tisk poukazů** přes hromadné akce seřadili jsme poukazy podle abecedy dle příjmení pacienta

#### e-Sestřičko: Seznam poukazů d Přehled Začátek platnosti od Začátek plati E Kartotéka pacientů Máte aktivní jeden nebo více filtrů - pro plné zobrazení vysypte koš Nový pacient ◡ **Stav** Číslo **Platnost III** Plánovaní návštěv П 11.03.2024 - 24.03.2024 1 verze 2 н. Platný in Týdenní plán sestry Platný  $1$  verze  $1$ п 11.03.2024 - 24.03.2024 in Týdenní plán lékaře Platný 1 verze 1 04.03.2024 - 17.03.2024 三 Seznam poukazů ₩ Seznam návštěv sester ₩ Seznam návštěv lékařů ₩ Seznam návštěv ostatní **B** Tisk strany A **E Uzávěrky**  $\bigoplus$  Tisk strany B Hromadné kopírování poukazů ₩ Výkazy pojišťovně [c] Hromadné nastavení data odeslání lékaři in Reporty Hromadné nastavení data schválení lékařem Adresář uživatelů Hromadné akce A

## **14. Podklady pro mzdy**

#### **Reporty - Podklady pro mzdy:**  možnost zobrazit podklady pro mzdy 24 měsíců zpětně

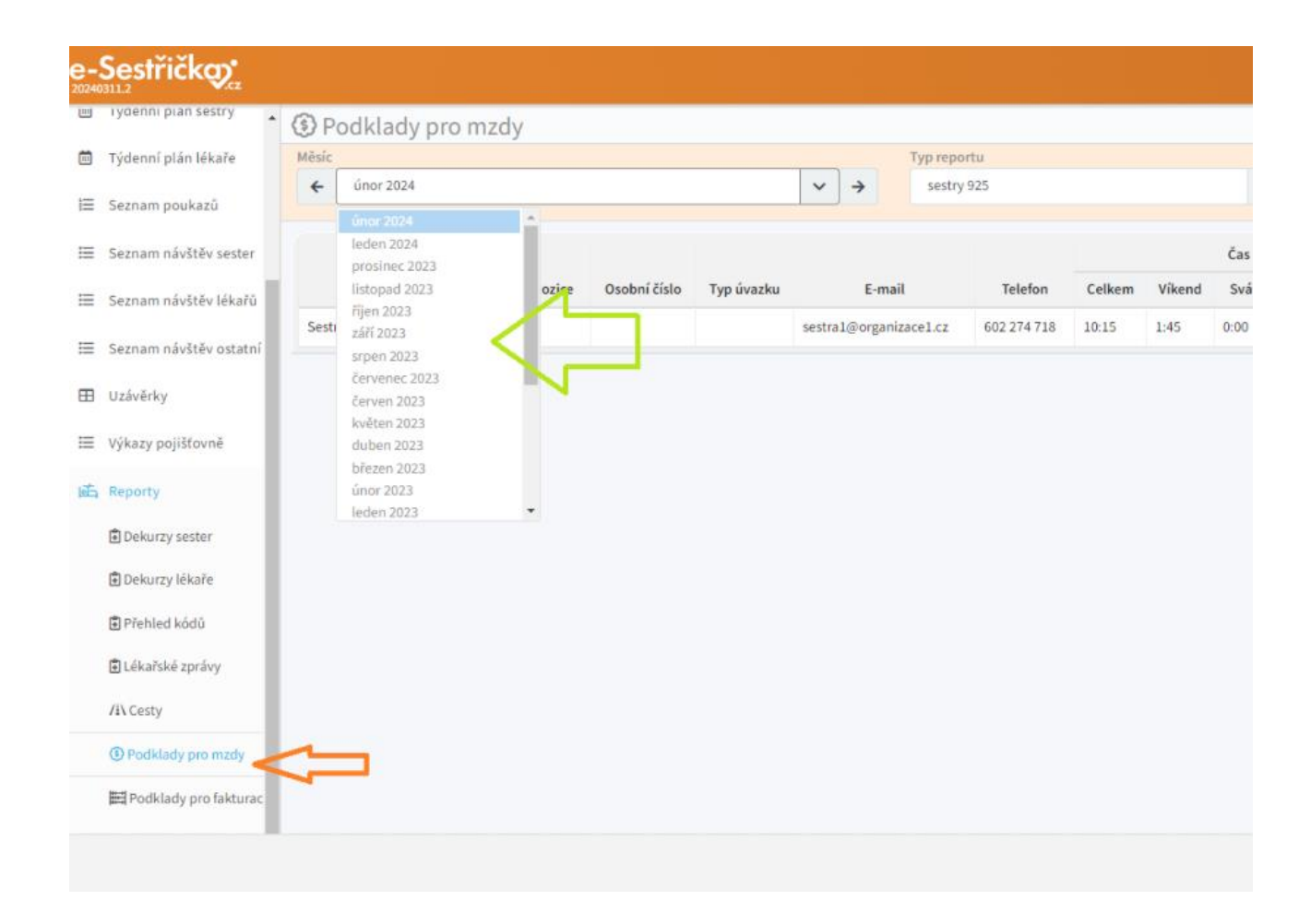

### **15. Hlídání nadměrného počtu km**

Pro lepší kontrolu jsme v uzávěrkách v řazení návštěv **barevně odlišili počet kilometrů**, který přesahuje nastavený maximální limit trasy mezi návštěvami

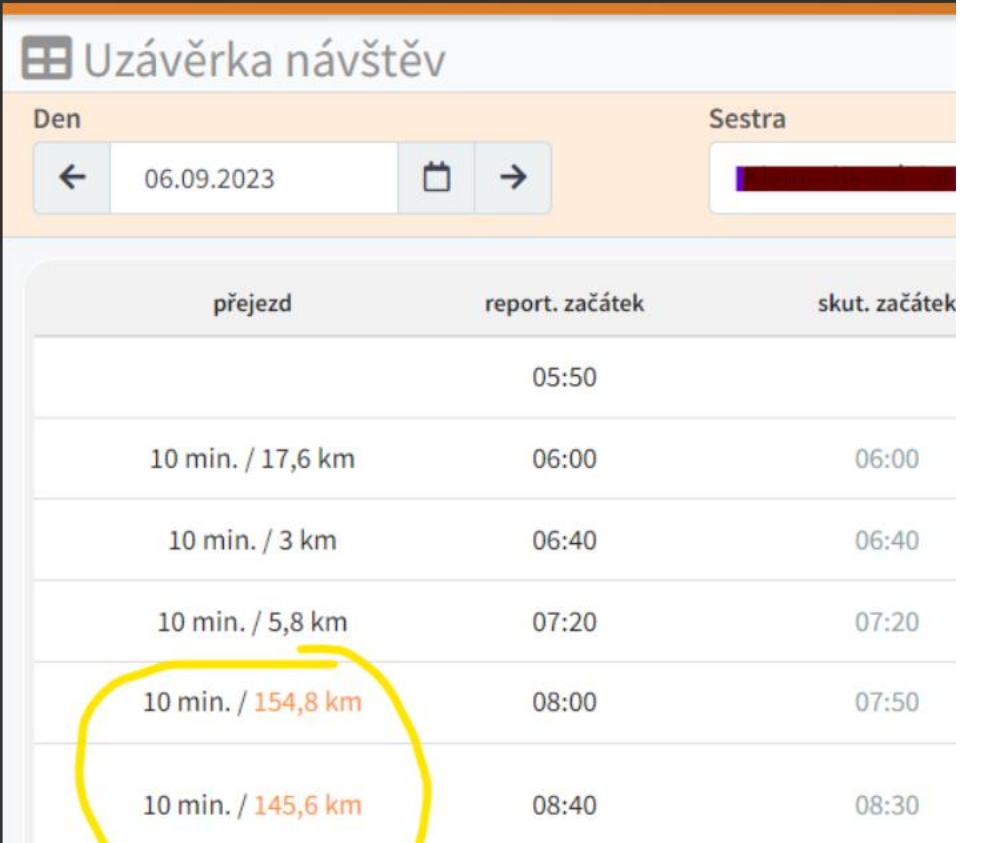

### **Naše sociální sítě**

#### **Nově nás najdete i na sociálních sítích**

- **LinkedIn [e-Sestřička](https://www.linkedin.com/company/e-sest%C5%99i%C4%8Dka/)**
- **Facebook [e-Sestřička](https://www.facebook.com/profile.php?id=100095059864004)**
- **Instagram [e-Sestřička](https://www.instagram.com/esestricka/)**
- **Youtube [e-Sestřička](https://www.youtube.com/channel/UCCCfjRLlHaFQhFd2fwFG0PQ)**

### **Hodnotící dotazník**

**Abychom pro Vás aplikaci mohli neustále vylepšovat, prosíme o vyplnění následujícího dotazníku:**

**[Dotazník e-Sestřičky](https://docs.google.com/forms/d/e/1FAIpQLSczyT2krNvOdkZA65N-6ft8__QpkXBZnSS5bsmpBkQW45qxfQ/viewform)**

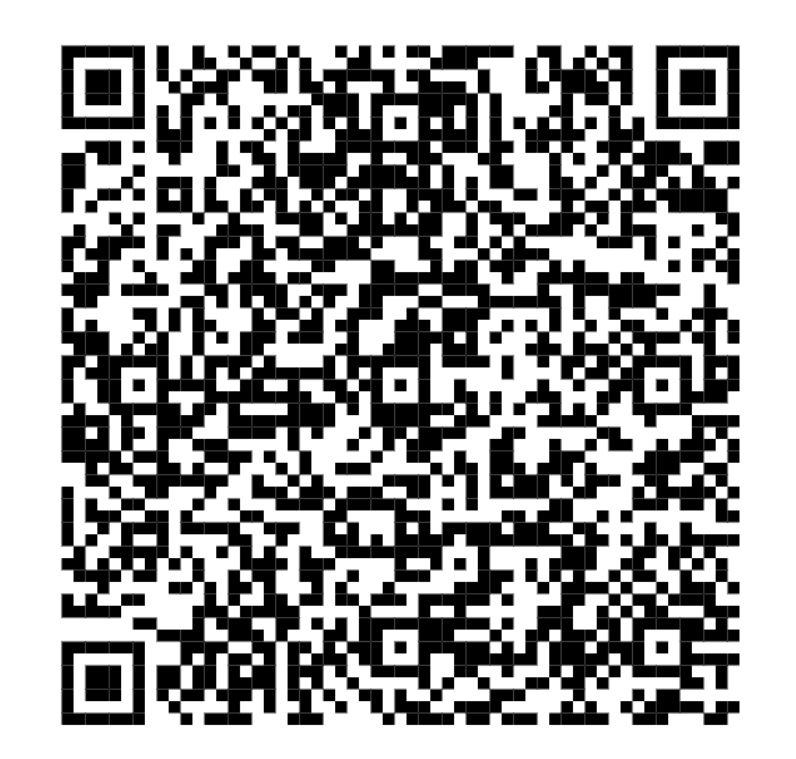

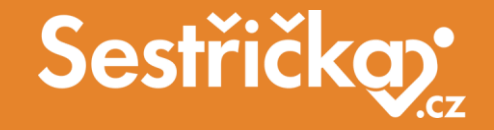

# **Děkujeme za pozornost**

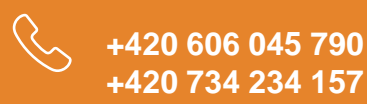

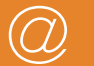

**podpora@e-sestricka.cz www.sestricka.cz**